## SSO - Microsoft Azure

L'outil Lab Event est compatible avec **Microsoft Azure**.

Microsoft Azure est un outil SSO (Single Sign-On). Ce système vous permet d'accéder à plusieurs applications en ne procédant qu'à une seule authentification.

## **1. Ou trouver les informations SSO ?**

Cliquez sur la roue dentelée pour aller dans l'administration :

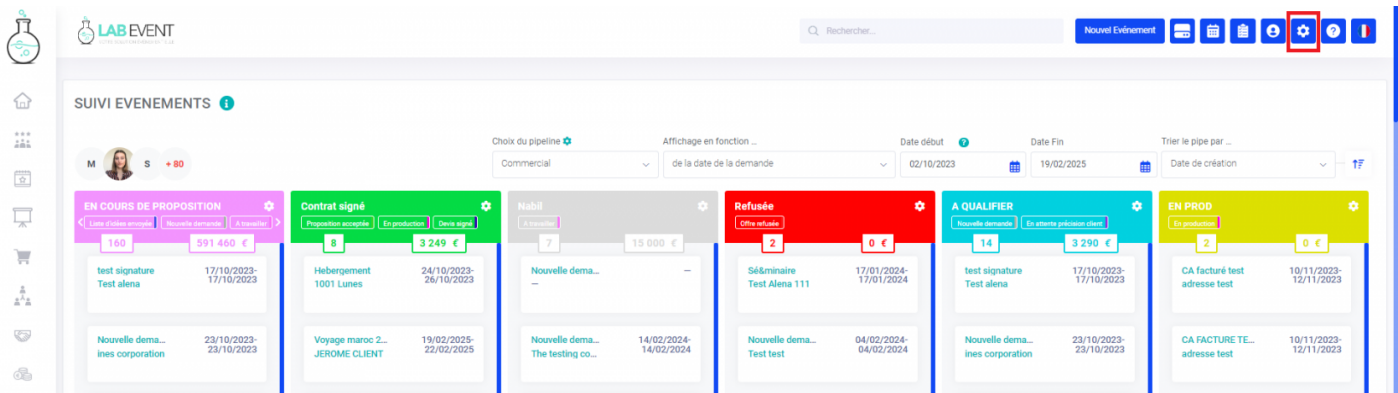

Puis rendez vous dans général :

Dans la partie SSO, vous trouverez Microsoft Azure

2. Créer une application Lab Event sur Mi Azure?

Cliquez sur Inscriptions d'applications

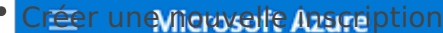

## Remplissez les champs Nom, les Types de comptes pris en charge et Url de redirection

Accueil > Lab Event<br>
Copier les éléments de l'inscription dans Lab Event<br>
Inscrire une application …  $\cdots$ 

Copiereet collent ID d'application "e emple adu répertoire (de l'annuaire)" dans les champs respectifs  $evamb<sub>con</sub>$ 

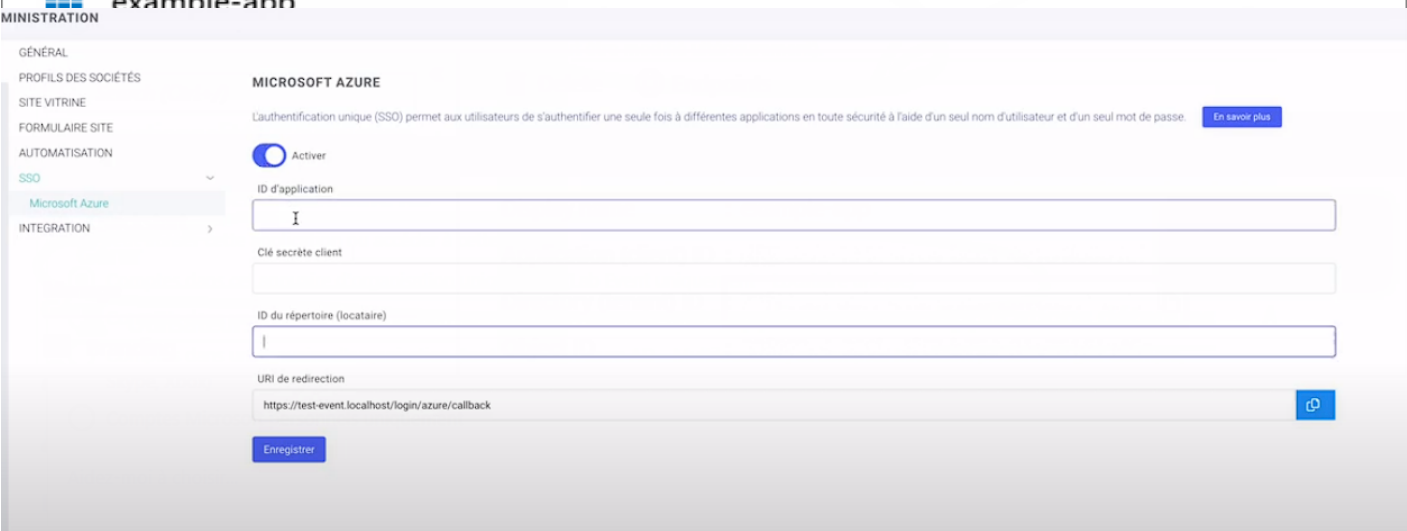

## URI de redirection (facultatif)

La clé secrète client est obtenu en créant de la créant de la client de la client une régnerant est facultatif et cela peut

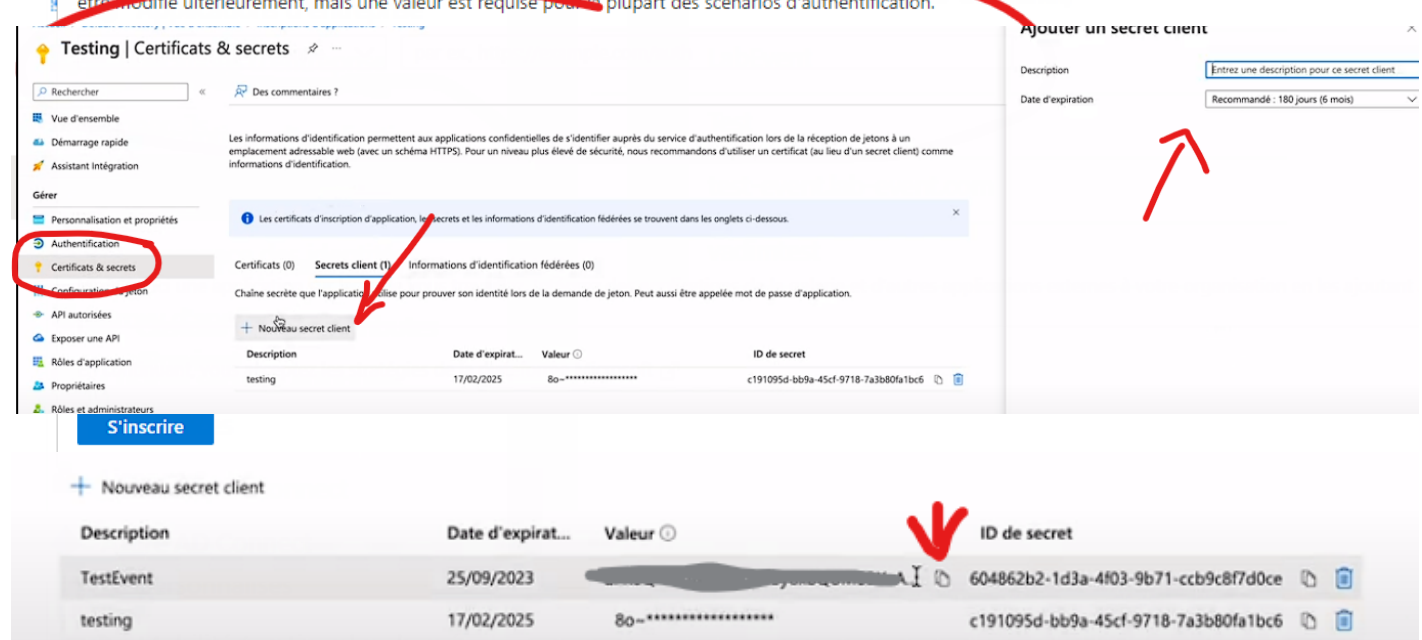

Il faut copier la Valeur et la mettre dans le champ "Clé secrète client"

Activer la connexion avec Microsoft Azure

 $\bullet$  Identifiez vous avec Azure lors de vos prochaines connexions

Révision #11 Créé hu, Sep 8, 2022 5p2a6N iPc Mollas Mis à joTuure, Sep 24, 2024 1p a Marine